|                            | <u> </u>                                                                                                    |        |                                                                                                    |
|----------------------------|----------------------------------------------------------------------------------------------------|--------|----------------------------------------------------------------------------------------------------|
| Button                     | Description                                                                                                    | Button | Description                                                                                                    |
|                            | Goodbye – ends and<br>active call or sends a<br>ringing call to voicemail.                                                                    |        | Callers – Press this<br>button to display<br>previous calls and to<br>clear missed calls<br>display.                                                       |
| Cr                         | Hold Key – Places an<br>active call on hold. To<br>retrieve a held call, press<br>the button beside the<br>line that has a flashing<br>light. |        | Redial – redials<br>previously dialed<br>numbers. Press Redial,<br>then scroll to desired<br>number, then press<br>Redial again.                           |
|                            | Options – Accesses<br>options to customize<br>your phone.Default<br>password is 22222.                                                        |        | Line Keys - Connect you                                                                                                    |
|                            | Mute –Mutes the<br>microphone in your<br>handset or on your<br>speakerphone so that<br>your caller cannot hear                                |        | to a line or call.                                                                                                    |
|                            | you.                                                                                                    |        | Speaker / Headset –<br>activates handsfree and                                                                                                    |
|                            | Volume Control – Adjusts<br>the volume for the<br>handset, headset, ringer,                                                                   |        | headset for making and<br>receive calls without<br>lifting the handset.                                                                                    |
|                            | and speakerphone.                                                                                                    |        | Directory - accesses the                                                                                                    |
| (G)                        | Transfer – Press<br>Transfer, dial extension,                                                                                                 |        | built-in phone book.                                                                                                    |
|                            | press Transfer again to<br>connect.                                                                                                    | (25)   | Navigation Keys – Press<br>UP or DOWN to view                                                                                                    |
| <u>شْشْمْ</u>              | Conference – During a<br>call, press CONF, then<br>make a second call, press<br>CONF again to join all<br>parties.                            | łØy    | status of text messages<br>on the display and scroll<br>through menu<br>selections. Press LEFT<br>and RIGHT to view<br>different line/call<br>appearances. |
| Make a Call – Lift handset | or press SPEAKER dial                                                                                                    |        |                                                                                                    |

**Make a Call** – Lift handset or press SPEAKER, dial number. To dial an extension number, simply dial the three or four digit extension. You may press DIAL or # after dialing number to dial more quickly. <u>You may also pre-dial</u> before pressing a line or lifting the handset to allow a longer delay during dialing.

**Redial** – Press REDIAL button; scroll through previously dialed numbers using navigation keys; press REDIAL again to place call.

**ICOM** – Perform a voice announcement through an extension's speakerphone. Press ICOM button, followed by extension number + # or monitored extension button; speak after the tone.

Answering a Call – Lift handset or press SPEAKER/HEADSET button to answer on speakerphone or headset.

**Pickup** – Press PICKUP button to answer a call ringing at another phone in your pickup group.

**Page All** – Press PAGE ALL button to make a voice announcement through all phones in the paging group.

**Ending a Call** – Press GOODBYE button or simply hang up handset.

**<u>Call Hold</u>** – Press HOLD button; To retrieve the call, press the line key on hold. *When switching between active calls, HOLD is automatic, so it is not necessary to press the HOLD button.* 

**Parking a Call** – Press a PARK button on your phone; call will show on hold on this button; call can be retrieved from any other phone by pressing the flashing PARK button.

**Manual Park** – Press TRANSFER \* 0 0 DIAL or #; automated voice will tell you the park orbit number; hang up. To retrieve a call manually, press \* 0 X DIAL or #, i.e. \* 0 1 #.

**Monitored Extension Button** – Can be used to view extension status, place calls to the extension, and transfer calls.

## **Supervised Transfer**

• Manual – Press TRANSFER; dial extension or telephone number; press DIAL option on screen; wait for answer to announce call; press TRANSFER again to connect call.

• Using Monitored Extension Button – Press TRANSFER button; press monitored extension button; wait for answer to announce call; press TRANSFER again to connect call.

## **Blind Transfer**

• **Manual** – Press TRANSFER + dial extension or telephone number + press TRANSFER; hang up.

• Using Monitored Extension Button – Simply press a monitored extension button without first pressing TRANSFER; hang up.

**Transfer to Voicemail** – Press TRANSFER; dial 8; dial extension; press TRANSFER.

**<u>3-Way Conferencing</u>** – While on a call, press CONF; dial second number; press DIAL; press CONF again. Use arrows and DROP to drop a call.

**Do Not Disturb** – Press to send calls directly to your voicemail without ringing your phone.

**Voicemail** – Press VOICEMAIL button; enter your password if prompted.

**Comm Portal** – Using your internet browser on your computer, visit <u>www.azphoneware.com</u> and select Login/User Commportal Login. Gives access to missed calls, voicemail messages, setup, and more.

#### **Voicemail Features**

| 1Review Messages1Voicemail3Faxes9Future Delivery Messagesduring playback of message1Repeat11Play Previous Message2Save (or mark as new)3Erase4Reply5Send a Copy6Increase Volume66Hear Message Details7Rewind 5 Seconds8Pause9Speed Up Playback99Fast Forward 5 Seconds0Help*Exit#Skip to Next Message | 2<br>Send a Message<br>Enter phone number or extension<br>number, then #<br>1 Review Message<br>2 Mark as Urgent<br>3 Mark as Private<br>4 Re-Record Message<br>5 Report on Send<br>6 Report on Send<br>6 Report on Read<br>7 Add Recipient<br>9 Schedule for Future Delivery<br># Send as is                                                                                                  |  |  |  |  |
|----------------------------------------------------------------------------------------------------|----------------------------------------------------------------------------------------------------|--|--|--|--|
| 3     Work with Greetings     1   Personal Greeting     2   Extended Absence Greeting     3   System-Generated Greetings & Name Recording     4   Group Mailbox Greetings     5   Busy Greeting     6   Out-of-office Hours Greeting     7   Shared Greetings     9   Fwd All Calls to VM Greeting    | 4<br>Mailbox Settings<br>1 Group Lists<br>2 Handsfree & Time Saver<br>3 Security Options<br>4 Group Mailbox Settings<br>5 Notification Settings<br>6 Additional Settings<br>7 Advanced Call Features<br>9 Live Message Screening<br>* Exit Menu                                                                                                    |  |  |  |  |
| * Exit Menu<br>5<br>Reminders<br>1 Reminders Settings<br>2 Add New Reminder<br>3 Recurring Reminders Settings<br>4 One-Off Reminders Settings                                                                                                    | 6<br>Review Erased Messages<br>1 Voicemail<br>3 Faxes<br>during playback of message<br>1 Repeat<br>11 Play Previous Message<br>2 Restore<br>3 Permanently Erase<br>4 Reply<br>5 Send a Copy<br>6 Increase Volume<br>66 Hear Message Details<br>7 Slow Playback<br>77 Rewind 5 Seconds<br>8 Pause<br>9 Speed Up Playback<br>99 Fast Forward 5 Sec<br>0 Help<br>* Exit<br># Skip to Next Message |  |  |  |  |
| <b>7</b><br>Switch Account                                                                                                    | B Help # Next Hint Return to Main Menu Replay from Start of Menu                                                                                                    |  |  |  |  |
| *<br>Exit                                                                                                    | I     Replay from Start of Menu       Common Keys     O       0     Helpful Hints       8     Pause / Resume                                                                                                    |  |  |  |  |

## **Telephone Feature Access Codes**

| Feature                                | Code                                          |  |
|----------------------------------------|-----------------------------------------------|--|
| Voicemail                              | *98                                           |  |
| Transfer Caller to<br>User's Voicemail | Transfer + 8 + extension<br>number + Transfer |  |
| Group Call Pickup                      | *11 + #                                       |  |
| Directed Call Pickup                   | *12 + ext number + #                          |  |
| Park Call                              | Transfer + *00 + DIAL                         |  |
| Retrieve Parked Call                   | *01 ~ *09 + #                                 |  |
| Block Caller ID                        | *67 + number                                  |  |
| Unblock Caller ID                      | *82 + number                                  |  |
| Selective Call Reject                  | *60                                           |  |
| Priority Call                          | *61                                           |  |
| Phone Options Password                 | 123                                           |  |

| Feature                 | Act. Code    | Deact.Code |
|-------------------------|--------------|------------|
| Immediate Call Fwd      | *72 + number | *73        |
| Busy Call Forward       | *90 + number | *91        |
| No Answer Call Fwd      | *92 + number | *93        |
| Do Not Disturb          | *78          | *79        |
| Hunt Group Log In/Out   | *96#+grp num | *96#+0     |
| Sim Ring (mobile ring)* | *99          | *399       |
| Find Me Follow Me*      | *371         | *372       |
| Anonymous Call Reject.  | *77          | *87        |

#### \* features must first be activated in user commportal

| Customer Support:        | 602.445.7777 ext 1<br>service@azphoneware.com |  |
|--------------------------|-----------------------------------------------|--|
| Web User Portal:         | http://azphoneware.com                        |  |
| CommPortal Password:     |                                               |  |
| Default Voicemail PIN:   |                                               |  |
| Remote Voicemail Access: | 602.445.7770                                  |  |
| Remote Feature Access:   | 602.445.7771                                  |  |

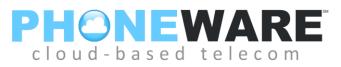

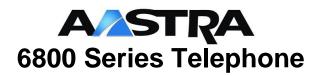

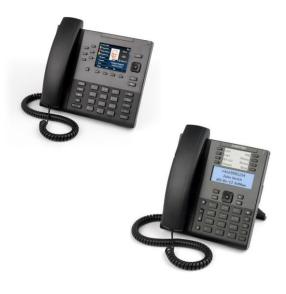

# Telephone Quick Reference User Guide

Version 2015.01.14